### **QNE KNOWLEDGE BASE**

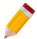

# How to Setup Customer Opening Balance

#### Overview:

Opening Balance for Accounts Receivable related to Customers are recorded in the system using the following Past Transaction Forms under Customer Module.

- Past Invoices
- Past Debit Notes
- Past Credit Notes
- Past Receive Payments

There are two options to settle the AR Balance, either the outstanding amount to be inputted will be the lumpsum amount per Customer or it can be as detailed as per Document Code.

Accounts Receivable Account under GL Opening Balance will reflect an amount based on this formula: (Total Past Invoice Amount + Total Past Debit Note Amount) – (Past Credit Notes Amount + Past Received Payment Amount).

| * | ACCOUNTS RECEIVABLE - TRADE  | 103-0000 | 3,050,500.00 |  |
|---|------------------------------|----------|--------------|--|
|   | ACCOUNTS RECEIVABLE - OTHERS | 104-0000 |              |  |
|   | ADVANCES TO EMPLOYEE         | 105-0000 | 75,000.00    |  |
| 1 | THE THINGES TO ETHI COTTEE   | 103-0000 | 75,000.00    |  |

#### Procedure:

1.1. To open the Past Transactions, go to **CUSTOMER**.

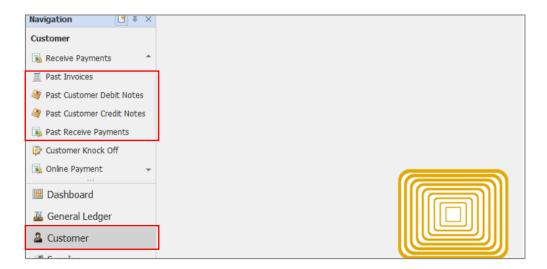

## **QNE KNOWLEDGE BASE**

1.1.1. *Past Invoices* and *Past Customer Debit Notes* are used to record all outstanding/unpaid Invoices/Debit Notes as of the cut-off date.

#### Past Invoices

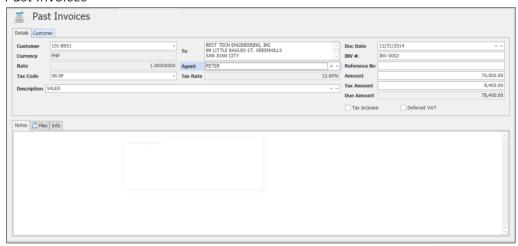

### Past Customer Debit Notes

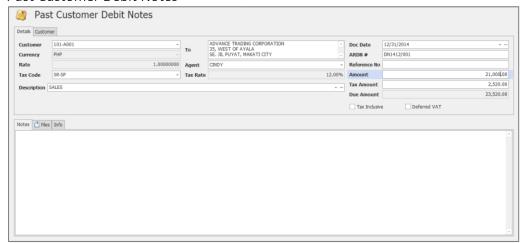

## **QNE KNOWLEDGE BASE**

1.1.2. Past Customer Credit Notes and Past Receive Payments are used to record the deductions, overpayments and/or Advance Payment from Customer as of the cut-off date.

#### Past Customer Credit Notes

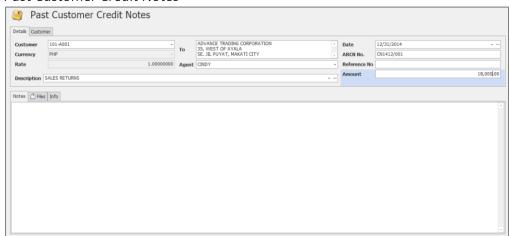

#### Past Receive Payments

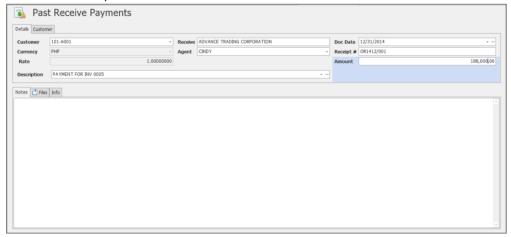

### Notes:

- 1. Even the Past transactions have VAT Details, only Account Receivable Amount will be updated in the GL Opening Balance.
- 2. If the outstanding transactions has Withholding Tax, Amount to be encoded in the system should be Net of WTAX already.

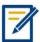

For further concerns regarding this matter, please contact support to assist you or create ticket thru this link <a href="https://support.qne.com.ph">https://support.qne.com.ph</a>